# QUICK-START GUIDE NUMARK V7

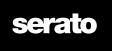

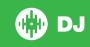

### **INSTALLATION AND SETUP**

The Numark V7 requires drivers for both Mac and Windows. You will find these on the installation CD that is provided with your Numark V7, or go to http://serato.com/dj/support

NOTE: Please ensure you have the latest available drivers AND firmware updates, which may be required in order to be compatible with Serato DJ. Please go to http://serato.com/dj/support

- Download and install the latest version of Serato DJ from http://serato.com/dj/downloads
- Connect your Numark V7 to an available USB Port.
- Open Serato DJ.

**NOTE:** The Numark V7 does not require a Serato DJ license purchase. When you first download Serato DJ you will see a license panel appear on the right hand side.

Simply tick the box DONOT SHOW AGAIN in the bottom right hand corner, then click on Online which will hide this panel. Serato DJ will remember these settings for when you next open the software.

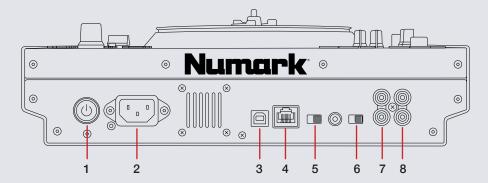

| # | Numark V7 Control    | Function                                                               |
|---|----------------------|------------------------------------------------------------------------|
| 1 | POWER SWITCH         | Turn Numark V7 ON/OFF                                                  |
| 2 | POWER IN             | Use the included Power Cable to connect<br>Numark V7 to a power outlet |
| 3 | USB                  | Connect USB from this Port to your<br>Computer                         |
| 4 | ETHERNET             | Use a Ethernet Cabe to Link two Numark V7's together                   |
| 5 | DECK LOCATION        | Set Deck Location & Position (LEFT or RIGHT)                           |
| 6 | MOTOR TORQUE         | Turn Slip Mode On/Off & Adjust Motor<br>Torque Speed to High or Low    |
| 7 | RCA DECK B OUPUT     | Use standard RCA cables to connect Deck B Output to a Mixer            |
| 8 | RCA DECK A<br>OUTPUT | Use standard RCA cables to connect Deck A Output to a Mixer            |

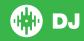

# **LOOPING**

You have up to 8 loops per track in Serato DJ, and the choice between either manual or auto loops. You can choose whether you have 4 loops (and 4 cuepoints) showing on screen, or 8 loops. To switch between viewing the Manual and Auto looping controls, click (Manual) or (Auto) onscreen. You can also do this on your controller by pressing the MODE button in the LOOP CONTROL section.

| Numark V7<br>Controller | Manual Loop Mode                                                                     | Auto Loop<br>Mode        | Shift function    |
|-------------------------|--------------------------------------------------------------------------------------|--------------------------|-------------------|
| LOOP ON/OFF             | Loop On/Off                                                                          | Loop On/Off              |                   |
| MODE                    | Toggles between<br>Manual and<br>Auto Loop Modes                                     |                          |                   |
| IN/1                    | Set loop in point (Loop<br>not active)/Adjust loop<br>in point (Loop active)         | 1 Bar Autoloop<br>On/Off | 1/16 Loop<br>Roll |
| OUT/2                   | Set loop out point<br>(Loop in point set)/<br>Adjust loop out point<br>(Loop active) | 2 Bar Autoloop<br>On/Off | 1/8 Loop Roll     |
| SELECT/4                | Scroll to Select Saved Loops                                                         | 4 Bar Autoloop<br>On/Off | 1/4 Loop Roll     |
| RELOOP/8                | Reloop (Activates & Jumps to Loop)                                                   | 8 Bar Autoloop<br>On/Off | 1/2 Loop Roll     |
| 1/2X                    | Set loop in point (Loop<br>not active)/Adjust loop<br>in point (Loop active)         |                          |                   |

| 2X      | Set loop out point (Loop in point set)/ Adjust loop out point (Loop active) |
|---------|-----------------------------------------------------------------------------|
| SHIFT < | Loop Shift Left                                                             |
| SHIFT > | Loop Shift Right                                                            |

**NOTE:** The best way to edit the start and end points of a manual loop is with the jog wheel/platter on your Numark V7.

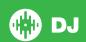

# **DJ FX**

The DJ-FX in Serato DJ are powered by iZotope™. Click the FX tab to open the FX panel. Select either 1, 2 or M to assign the selected effect bank to a deck or Master Output.

There are two available modes in the DJ-FX. Single FX Mode allows you to select one effect per FX bank, and has multiple parameters that can be adjusted. Multi FX Mode allows you to select up to three effects per FX bank, and adjust only one parameter, the FX Depth. The same effects available in Single FX mode are available in Multi FX mode, as well some additional presets.

| # | V7 Control  | Single FX Mode                                                                  | Multi FX Mode                                                       | Shift                              |
|---|-------------|---------------------------------------------------------------------------------|---------------------------------------------------------------------|------------------------------------|
| 1 | FX (ON/OFF) | Turn FX ON/OFF                                                                  | Turn FX ON/OFF (Slot 1)                                             | Turn FX ON/<br>OFF (Slot 2)        |
| 2 | FX MIX      | Adjust FX<br>Parameter 1                                                        | Adjust FX Parameter 1 (Slot 1)                                      |                                    |
| 3 | FX PARAM    | Adjust FX<br>Parameter 2                                                        | Adjust FX Parameter 1 (Slot 2)                                      | Adjust FX<br>Parameter<br>(Slot 3) |
| 4 | FX SELECT   | FX Select & Tap<br>Tempo                                                        | FX Select (Slot 1) & Tap Tempo                                      | Beats<br>Multiplier                |
| 5 | FX ON/OFF   | Effect On/Off                                                                   | Slot 1 Effect On/Off                                                |                                    |
| 6 | TAP         | Tap to the<br>desired FX<br>tempo. To return<br>to AUTO mode,<br>press and hold | Tap to the desired FX tempo. To return to AUTO mode, press and hold |                                    |

# **SERATO VIDEO**

Serato Video is an Expansion Pack for Serato Software which adds the ability to playback and mix video files, use effects and fader transitions with your Serato DJ hardware, an additional MIDI controller or your mouse/keyboard.

For more information on Serato Video go to http://serato.com/video

### **MIDI**

The MIDI control feature in Serato DJ provides the ability to map Serato DJ software functions to MIDI controller functions such as keyboards, triggers, sliders, and knobs. Integrating MIDI controllers into your Serato DJ setup can improve live performance usability, such as hitting pads on a MIDI controller to trigger Loops and Cue Points.

For more information download the Serato DJ manual by going to http://serato.com/dj/downloads

NOTE: You can not MIDI Map your Numark V7, you will need to connect an additional MIDI controller to use these MIDI functions.

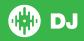

# **CONTROLLER**

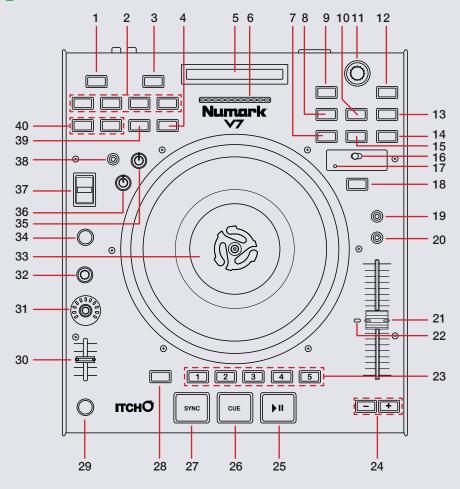

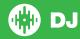

|                                          |                                                                                                    | DELETE (SHIFT)                                                                                                    |
|------------------------------------------|----------------------------------------------------------------------------------------------------|----------------------------------------------------------------------------------------------------|
| ON/OFF                                   | Turn Loop On/OFF                                                                                                    |                                                                                                    |
| LOOP FUNCTIONS                           | See LOOP SECTION                                                                                                    |                                                                                                    |
| MODE                                     | Toggle between Manual & Autoloop Mode                                                                                                    |                                                                                                    |
| SHIFT <                                  | Loop Shift Right                                                                                                    |                                                                                                    |
| TOUCH STRIP                              | Playhead Jump to Position                                                                                                    |                                                                                                    |
|                                          | · · · · · · · · · · · · · · · · · · ·                                                                                                    |                                                                                                    |
| LOAD A                                   | Load track to Deck A                                                                                                    |                                                                                                    |
| CRATES                                   | Toggle focus between Crates/Library                                                                                                    | Sort library by Song                                                                                                    |
| BACK                                     | Navigate Back                                                                                                    | Sort library by Track Number                                                                                                    |
| PREPARE                                  | Open/Close Prepare Window                                                                                                    | Sort library by Artist                                                                                                    |
| BROWSE                                   | Browses through currently focused area (library/crates/open panels) Press to move between library and crates                                                         |                                                                                                    |
| FWD                                      | Navigate Forward                                                                                                    | Sort library by Album                                                                                                    |
| FILES                                    | Open/Close Files Window                                                                                                    | Sort library by BPM                                                                                                    |
| LOAD B                                   | Load track to Deck B                                                                                                    |                                                                                                    |
| LOAD PREPARE                             | Load track to Prepare Window                                                                                                    | Cycle View Modes                                                                                                    |
| DECK SELECT                              | Switch Deck control between Deck A & Deck B                                                                                                    |                                                                                                    |
| USB LED<br>NDICATOR                      | Indicates when USB connectivity is established                                                                                                    |                                                                                                    |
| MASTER                                   | NOT MAPPED                                                                                                    |                                                                                                    |
| MASTER TEMPO<br>KEYLOCK)                 | Turn Keylock ON/OFF                                                                                                    |                                                                                                    |
| TEMPO RANGE                              | Cycle through available Tempo Range options                                                                                                    |                                                                                                    |
| L N S T B L C B P B F F L L D UNI N N KI | OOP FUNCTIONS MODE SHIFT < OUCH STRIP SPM METER  OAD A CRATES SACK PREPARE SROWSE  WD ILES OAD B OAD PREPARE DECK SELECT USB LED DICATOR MASTER MASTER TEMPO EYLOCK) | Toggle between Manual & Autoloop Mode  Loop Shift Right  OUCH STRIP Playhead Jump to Position  This meter is an aid for matching the tempo of both decks. When the white center LED is lit, the BPMs are matched. Otherwise, the meter will tend towards the faster deck. The further from center, the greater the difference between the two BPMs.  OAD A Load track to Deck A  Toggle focus between Crates/Library  Navigate Back  REPARE Open/Close Prepare Window  BROWSE Browses through currently focused area (library/crates/open panels) Press to move between library and crates  WD Navigate Forward  ILES Open/Close Files Window  OAD B Load track to Deck B  OAD PREPARE Load track to Prepare Window  DECK SELECT Switch Deck control between Deck A & Deck B  Indicates when USB connectivity is established  MASTER NOT MAPPED  Turn Keylock ON/OFF |

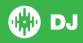

| #  | Numark V7<br>CONTROLS | SERATO DJ FUNCTIONS                                                                                                    | DELETE (SHIFT)                                                                                  |
|----|-----------------------|----------------------------------------------------------------------------------------------------|-------------------------------------------------------------------------------------------------|
| 21 | TEMPO FADER           | Adjust Tempo                                                                                                    | When in Sync mode, used to disable the Pitch Fader temporarily and change the zero position     |
| 22 | TEMPO FADER LED       | Indicates Tempo Fader 0% Value                                                                                                    |                                                                                                 |
| 23 | HOT CUE (1-5)         | Add/Trigger Cue Points (1-5)                                                                                                    | Delete Cue Points 1-5                                                                           |
| 24 | PITCH BEND (+/-)      | Press or hold down either of these buttons to temporarily adjust the track's playback speed. When released, the track playback will return to the speed designated by the PITCH FADER. |                                                                                                 |
| 25 | PLAY/PAUSE            | Play/Pause Track                                                                                                    | Stutter Play                                                                                    |
| 26 | CUE                   | Add or Jump to Temporary Cue                                                                                                    | Jump to start of track (more than<br>2 Sec elapsed) Previous track (less<br>than 2 sec elapsed) |
| 27 | SYNC                  | Sync ON                                                                                                    | Sync Off (Press twice to return to Absolute Pitch when in Relative Mode)                        |
| 28 | SHIFT/DELETE          | Shift button is used with other buttons that have shift modifier functions                                                                                                    |                                                                                                 |
| 29 | FX ON/OFF             | Turn FX ON/OFF                                                                                                    |                                                                                                 |
| 30 | FX MIX SLIDER         | SEE FX SECTION                                                                                                    |                                                                                                 |
| 31 | FX PARAMETER          | SEE FX SECTION                                                                                                    |                                                                                                 |
| 32 | FX SELECT (knob)      | SEE FX SECTION                                                                                                    |                                                                                                 |
| 33 | PLATTER               | Adjust, Scratch or Jog                                                                                                    | Beat Skip                                                                                       |
| 34 | TAP                   | Tap this button at the same tempo as the track to edit the BPM. Press & Hold to save BPM                                                                                               |                                                                                                 |
| 35 | START TIME (knob)     | Adjust Platter Start Time                                                                                                    |                                                                                                 |
| 36 | STOP TIME (knob)      | Adjust Platter Stop Time                                                                                                    |                                                                                                 |
| 37 | BLEEP/REVERSE         | Censor/Reverse Playback                                                                                                    |                                                                                                 |

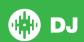

| #  | Numark V7<br>CONTROLS | SERATO DJ FUNCTIONS     | DELETE (SHIFT)   |
|----|-----------------------|-------------------------|------------------|
| 38 | MOTOR OFF             | Turn Slip Mode ON/OFF   | MOTOR ON/ON      |
| 39 | SHIFT LOOP <          | Loop Shift Right        |                  |
| 40 | LOOP IN/OUT           | Set Loop IN & OUT Point | SEE LOOP SECTION |

# **Using the Tool Tips**

Click on the icon to enable Tool Tips. This is located in between the MIDI and setup button in the top right hand corner of the screen. Tool Tips provide a handy way to learn the various features of Serato DJ.

Move the mouse over a section of the screen to bring up a context sensitive tool tip. Holding the mouse over the button with Tool Tips turned on will show you a list of all keyboard shortcuts.

For more information about how to use Serato DJ, please go to our website www.serato.com or refer to the Serato DJ Software Manual. For more information on your controller, please refer to the hardware manual.

For further help, please contact support@serato.com or go to www. serato.com/dj/support

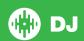